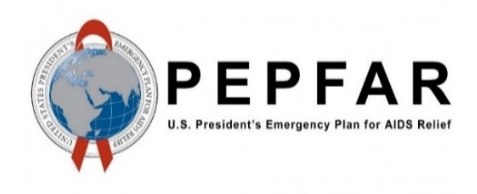

*Data for Accountability, Transparency and Impact Monitoring (DATIM)*

*SIMS 4.1 Data Import Reference Guide*

*July 2020*

*U.S. Department of State Office of U.S. Global AIDS Coordinator and Health Diplomacy (S/GAC)*

# **Revision Table**

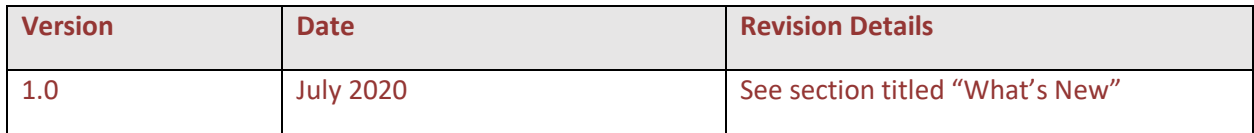

# **Table of Contents**

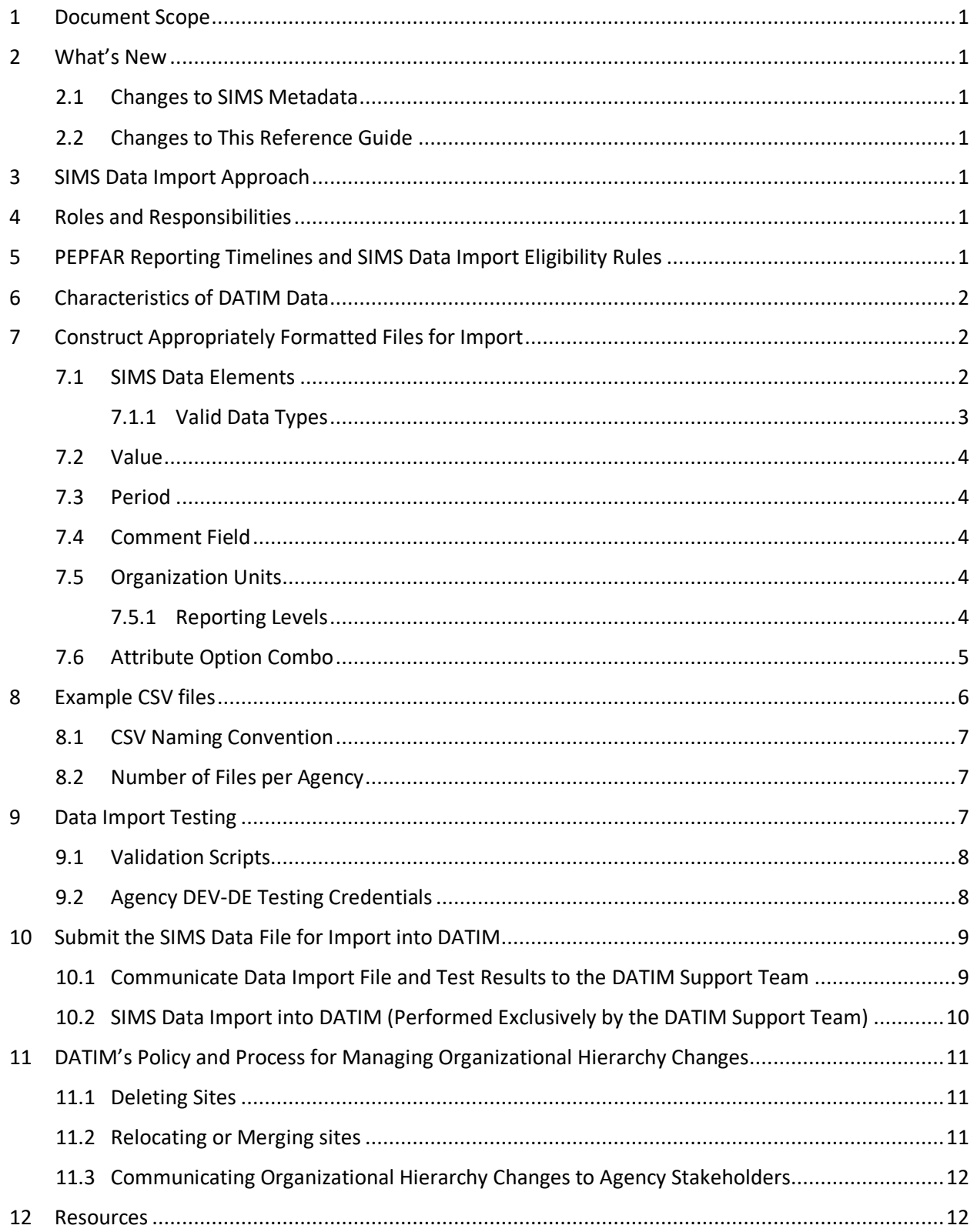

## **1 Document Scope**

This Data for Accountability, Transparency and Impact Monitoring (DATIM) Data Import Reference Guide serves as a resource outlining the steps involved with importing Site Improvement Through Monitoring System (SIMS) version 4.1 data into DATIM. Data intended for import into DATIM must satisfy strict requirements with respect to the format of the data as well the relationship of the data to the current metadata of the system. Data must be valid with respect to the destination sites, data elements, and mechanisms.

### **2 What's New**

#### **2.1 Changes to SIMS Metadata**

SIMS 4.1 introduces the following new above-site and site-based CEEs that have been added to the DATIM metadata collection.

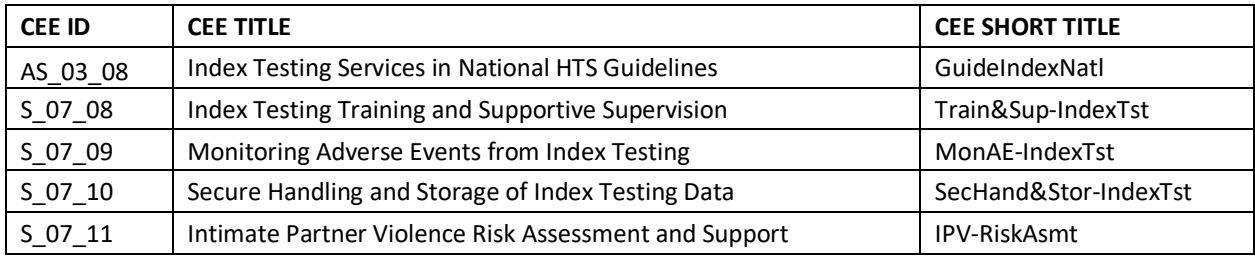

#### **2.2 Changes to This Reference Guide**

The following are the major updates in this version of the document:

- List of points of contact, Section 4
- New business rule validations, Section 9.1

### **3 SIMS Data Import Approach**

Agencies do not have the ability to directly import their SIMS data into DATIM. Instead, the DATIM Support Team has developed an import process to facilitate the import of SIMS data into DATIM. This data import is the process of importing appropriately formatted files into DATIM using the Import-Export application; only the DATIM Support Team has access to this app in DATIM.

This document outlines this process, which involves the following: (1) each agency's technical representative testing their SIMS import files in Dev-DE.datim.org (a DATIM test environment) and using R Script validations to ensure that their files are compliant with DATIM import requirements and specifications as explained in this document, and (2) submitting a valid file and working with the DATIM Support Team to successfully import the file into the production DATIM environment. A summary of this process is outlined in the illustration that follows. This document provides details for each of the steps in the process.

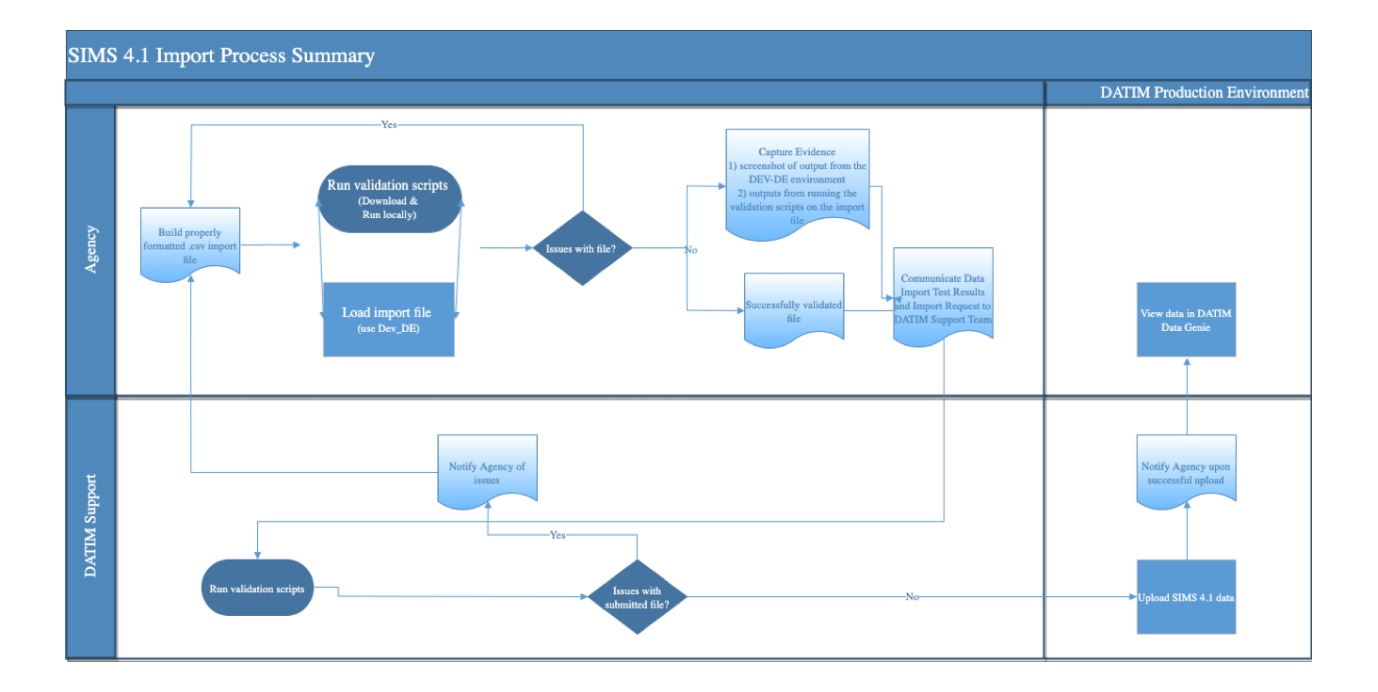

# **4 Roles and Responsibilities**

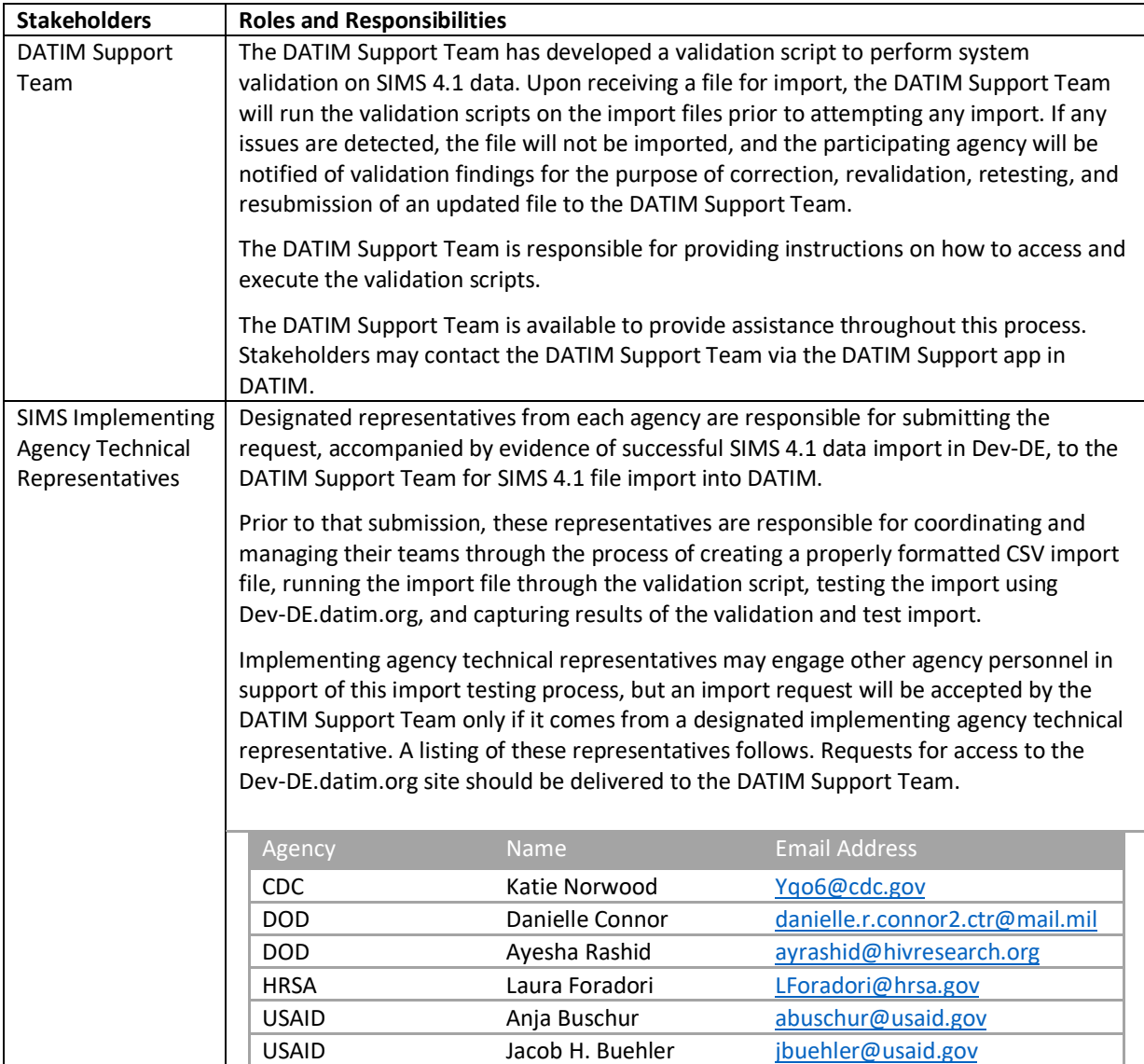

### **5 PEPFAR Reporting Timelines and SIMS Data Import Eligibility Rules**

All data (including SIMS data) should be reported to DATIM in accordance with the timeline specified in the PEPFAR data calendar. In accordance with the PEPFAR data calendar, only SIMS 4.1 data for the current data reporting quarter will be accepted for import into DATIM. For example, this means that during the FY21 Q2 reporting period, only SIMS 4.1 data for FY21 Q2 can be submitted.

**Note:** Back entry of data from previous quarters is no longer accepted. Only data from the current/applicable period will be imported into DATIM.

# **6 Characteristics of DATIM Data**

Data values in DATIM are always associated with four dimensions, which describe different aspects of the data:

- Where—Organization unit: This dimension describes the location of the data.
- What—Data element: This dimension describes the phenomena to which the data value is attached.
- When—Period: This dimension describes the time period of the data being reported.
- Who—Funding mechanism: Also known as the "*attribute option combination,*" this is an extra custom dimension in DATIM that describes the implementing mechanism for which the data are being reported.

All data in DATIM contain these four dimensions, also known as metadata.

### **7 Construct Appropriately Formatted Files for Import**

A correctly formatted CSV file containing SIMS data should be generated. Only the following columns are required in the CSV file (order is important):

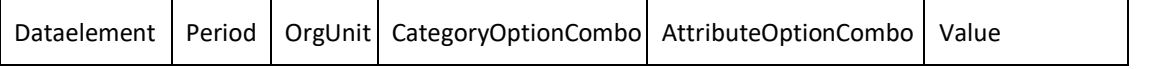

The header in the CSV file is optional. When importing the file, after selecting the CSV format of the file, you are given an option to specify whether the first row is a header. If your file has a header, but you leave the default option "No" selected, the system will behave as it did previously, and the summary will include a warning that can be ignored: "data element cannot be found or not accessible." During the import, select the option corresponding to your file. If the file does not have a header, make sure to select "No," because otherwise the first row will be ignored.

**Note:** For SIMS data, the category option combo should be included; however, the value must always be the default. The code and unique identifier (UID) for the default value are the same and should be "HllvX50cXC0."

#### **7.1 SIMS Data Elements**

SIMS data in DATIM must have a data element and disaggregation (also known as a category option combination).

Data element and category option combos/disaggregations can be reported as either code or a UID.

Please refer to the code list on the DATIM Support page (https://datim.zendesk.com/hc/enus/articles/115002334246-DATIM-Data-Import and-Exchange-Resources) for the appropriate data element names, codes, and UIDs.

Use the data element name (which matches SIMS 4.1 data dictionary data element identifiers) or UID to identify them in the import file.

As mentioned above for SIMS data, the category option combo should include and must always be the default value. The default value is HllvX50cXC0.

There are three types of SIMS 4.1 code lists: (1) Site-Based Data Elements, (2) Above Site-Based Data Elements, and (3) SIMS v4 Option Sets.

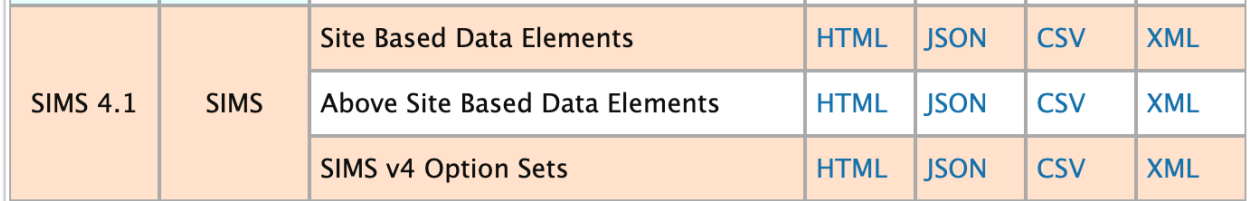

#### *7.1.1 Valid Data Types*

SIMS data elements are modeled based on the SIMS data dictionary data element types.

#### SIMS v4.1: Site Based Data Elements

SIMS v4.1: Site Based Data Elements

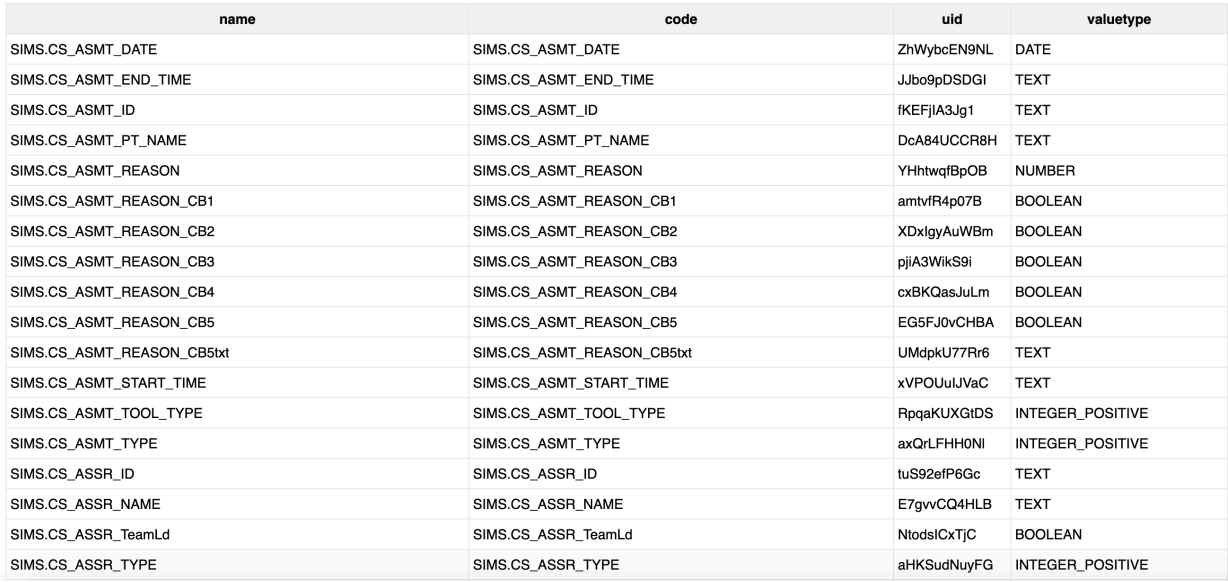

SIMS data element names follow a naming convention to allow consistency and easy identification of the associated valid value types. The naming convention is as follows.

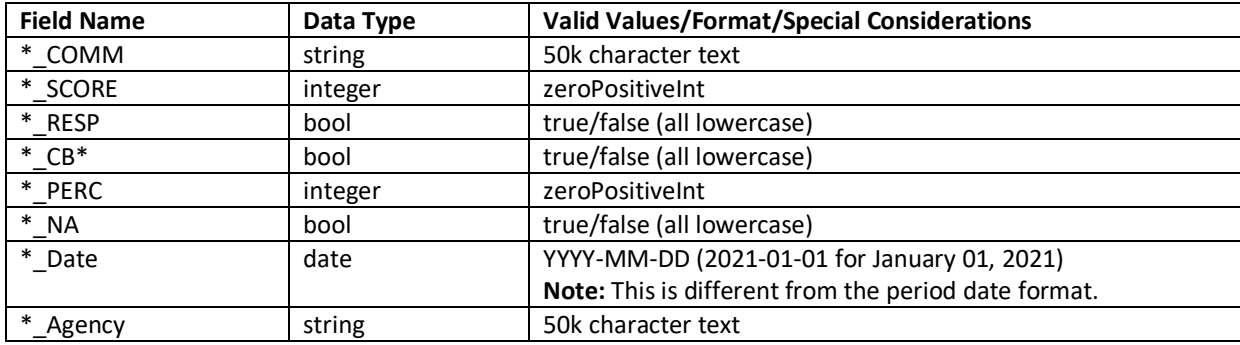

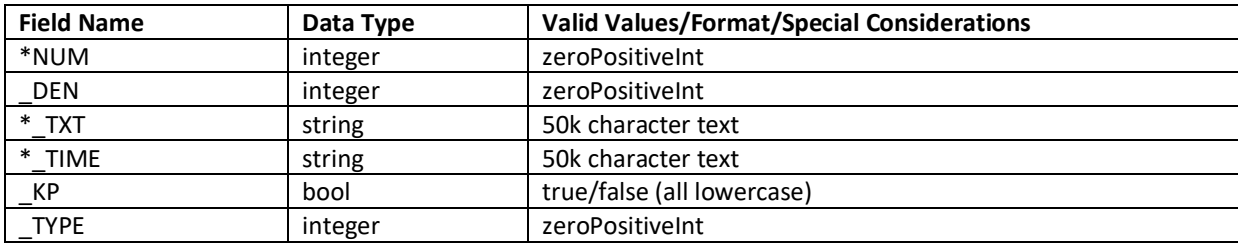

#### **7.2 Value**

The value field is constrained to acceptable value type as determined by the associated data element as outlined above. Refer to the table above to determine the valid format based for the associated data element's naming convention.

#### **7.3 Period**

Each data value in DATIM must have a valid period. SIMS data are currently reported on a daily basis; hence the period should be reported using yyyyMMdd format using calendar year: for example, 20210101 for January 01, 2021, 20210102 for January 02, 2021.

#### **7.4 Comment Field**

The comment field is also required and will be used to provide information (such as the agency system's unique assessment ID) to identify and differentiate the visits (i.e., to determine which group of data elements belong with which visit). It is fundamental that each "visit" is clearly grouped with a comment.

#### **7.5 Organization Units**

Organization unit is typically the site where the data are captured. Examples are site, facility, community, district, and county. This should not be confused with PEPFAR Operating Unit. Facility, site, community, and OperatingUnit codes and UIDs are available in the current code list available on the DATIM Support page (https://datim.zendesk.com/hc/en-us/articles/115002334246-DATIM-Data-Importand-Exchange-Resources).

Use of the code field of the organization unit metadata in DATIM is not required. Many sites lack the code attribute, and as such UID should be used when reporting the data.

**Note:** To access these codes, users must be logged into DATIM Support because this is a passwordprotected resource.

#### *7.5.1 Reporting Levels*

SIMS data can be reported at two organization hierarchy levels and hence should be associated as follows:

- SIMS 4.1: Site-Based—for assessments associated with community and facility levels
- SIMS 4.1: Above Site-Based—for assessments associated at the country level down to the prioritization sub-national unit (PSNU) level (not any lower)

#### **7.6 Attribute Option Combo**

Attribute option combo refers to the funding mechanism for which the data apply. An example is "25147," which refers to the FACTS Info mechanism ID. FACTS Info is the source for the DATIM implementing mechanisms. Data from FACTS Info are regularly synchronized with DATIM. All mechanisms that are present in a given data import file must be active for the period for which data are being imported. After a mechanism is "promoted" or made active in FACTS Info, it will take up to 24 hours for the data to be updated in DATIM. Please ensure that all mechanisms for which you will be reporting data are active in FACTS Info prior to attempting to test any data in the DEV-DE test environment. If any mechanisms are not active, or data need to be reported against mechanisms to which the user does not have access, validation errors will occur.

The "Agreement End Date" attribute in FACTS Info may inhibit a mechanism from being visible or available in DATIM. The date must be valid for data to be entered appropriately. **Note:** Implementing partners DO NOT have access to this system. Funding agencies should provide the mechanism ID to partners interested in data exchange.

Funding mechanisms can be reported using code or UID. Funding mechanism UIDs and code, along with operating unit, agency, and partner association for those mechanisms, are available at the DATIM Support page (https://datim.zendesk.com/hc/en-us/articles/115002334246-DATIM-Data-Import-and-Exchange-Resources). If codes are used for the funding mechanism, in the More Options section of the data import interface, select "Code" for the "ID scheme (all objects)," "Code" or "UID" for the "Data element ID scheme" according to your file, and "UID" for the "Org unit ID scheme."

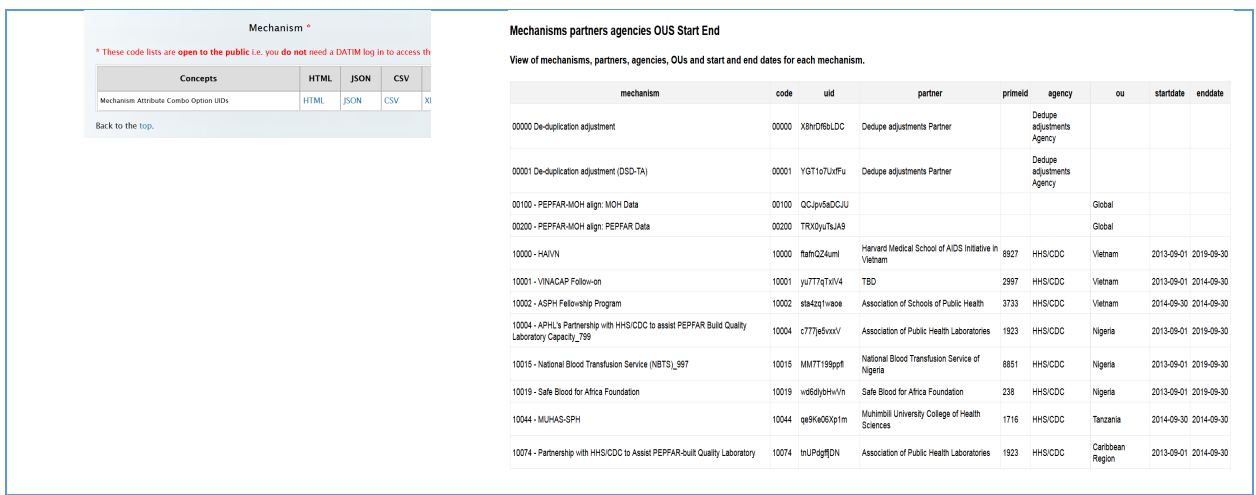

# **8 Example CSV files**

1. Using codes for data element and funding mechanisms:

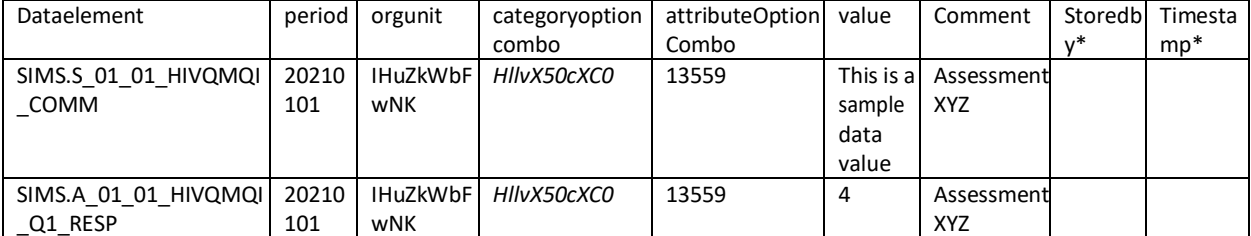

2. Same file using UIDs for both data element and funding mechanisms:

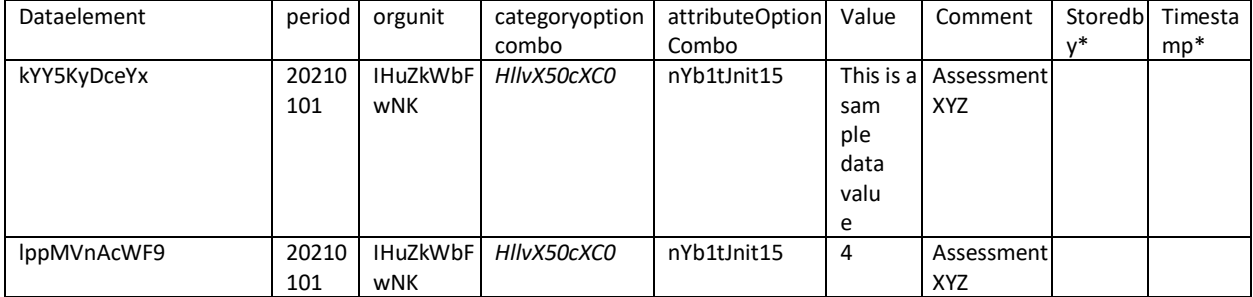

\*Optional fields

### **8.1 CSV Naming Convention**

This section provides guidelines on the naming convention for the files being submitted for import.

Naming convention: agency\_module\_reportingperiod\_versionnumber.csv

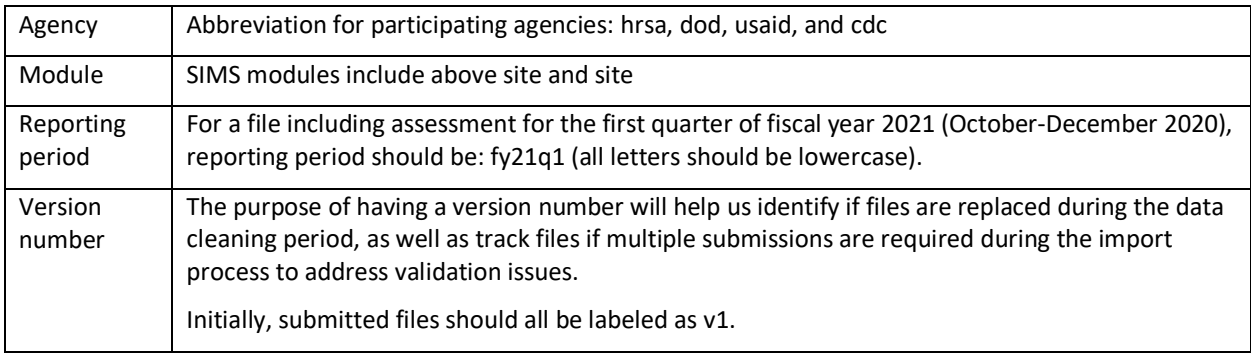

**Example:** A user is uploading a file that contains the data for HRSA's (agency) above site visits (module) for FY21 Q1 (reporting period). The naming convention will be as follows: hrsa\_abovesite\_fy21q1\_v1.csv.

#### **Additional notes:**

- Use the three-character file extension: .csv
- Do not use special characters, such as  $. \setminus / :$  \* ? " < > |, except for underscores.
- Do not use spaces in the file name.
- All letters should be lowercase.
- As the size of the file can be large, compress the file
- The compressed (zipped) file can be used for import in DEV-DE (submit it as the CSV file), and also submitted through DATIM Support.

#### **8.2 Number of Files per Agency**

Each agency should upload one file for each data set (i.e., one for above site and one for site). **Example:** following the example above for HRSA, there should be two files in total:

- 1. hrsa\_abovesite\_fy21q2\_v1.csv
- 2. hrsa\_site\_fy21q2\_v1.csv

#### **Additional notes:**

• If the agency only has one type of assessment during the reporting period, the other file is not required.

#### **9 Data Import Testing**

The implementing agency's development team should thoroughly test the data import through DATIM's data exchange testing (DEV-DE) environment. This is a dedicated server that is a copy of the actual DATIM production system. It is a testing environment that can be used to validate data prior to import into the production system without affecting the data stored in production.

Please note the following while testing in the DEV-DE environment:

- DO NOT conduct any testing in DATIM PROD.
- User credentials will be the same in DEV-DE as they are in DATIM.
- Data should only be submitted to the DATIM Support Team after you have successfully imported SIMS data into DEV-DE.
- Submitting data that have not been able to be imported into DEV-DE will lead to delays of your import.
- Although the exact number of values will vary based on the actual import, when importing data with the Import/Export module of DATIM, no conflicts should be present. If you receive any conflicts from the server, they should be resolved prior to submitting your data to the DATIM help desk for further validation. Note that a conflict relating to the header of the file, which is covered in Section 7 of this document, is expected and can be ignored.
- If code is used when importing the file, expand "More options" and select the appropriate schemes.

#### **9.1 Validation Scripts**

The implementing agency's development team should perform validations testing using the R validation scripts provided by the DATIM Support Team. The validation scripts and instructions for how to set up and use them are at available at DATIM Support (https://datim.zendesk.com/hc/enus/articles/115002334246-DATIM-Data-Import-and-Exchange-Resources).

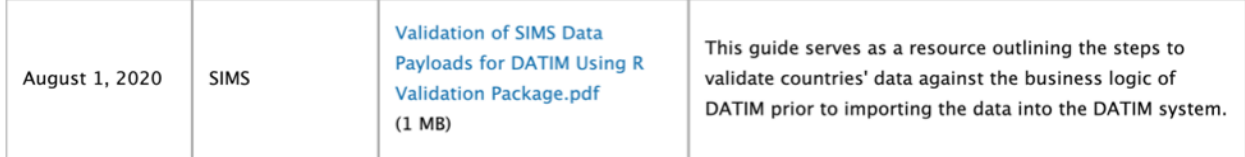

**Note:** New business rule validations will be added to the existing validations performed by the R validations script. These new checks will be used to filter out assessments that have incomplete coversheet data, wrong tool type, and invalid CEEs. Please refer to the guide in the image above for details.

#### **9.2 Agency DEV-DE Testing Credentials**

The following accounts have been enabled in the DEV-DE environment. Each participating agency has received the account credentials.

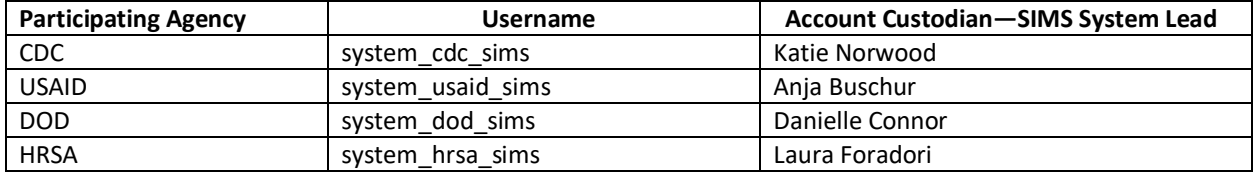

### **10 Submit the SIMS Data File for Import into DATIM**

After validation and testing are successfully completed, the submission process begins. The following is a submission checklist for items required for submission of the SIMS data file for import into DATIM:

- $\checkmark$  A validated and tested SIMS data file:
	- $\checkmark$  Include the format of the file (CSV, JSON, or XML); CSV is the preferred format
	- $\checkmark$  Include the coding scheme that has been used (UIDs or codes)
- $\checkmark$  Include screenshots and outputs from successfully running validation scripts and testing of the SIMS import data file in DEV-DE:
	- $\checkmark$  The screenshot should show output from the DEV-DE environment, indicating that the data were imported **without any conflicts** reported from the server.

After you have the items listed above, proceed with communicating and submitting the SIMS file for import into DATIM.

#### **10.1 Communicate Data Import File and Test Results to the DATIM Support Team**

Submission of SIMS data files for import into DATIM production (datim.org) is done via DATIM Support. Please take the following steps to request import of your SIMS data into the DATIM production environment (datim.org).

As a reminder, the DATIM Support Team may be contacted at any time during this process if you have any questions.

1. Navigate to datim.org and select the "DATIM Support" icon found under "Apps" in DATIM.

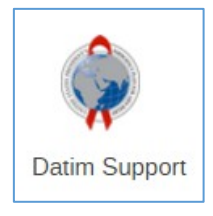

2. Select "Submit a Request," found in the Technical Support section.

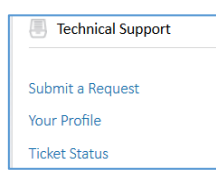

3. This will take users to a new page where they can select a topic. From the dropdown menu, select "Data Import/Exchange."

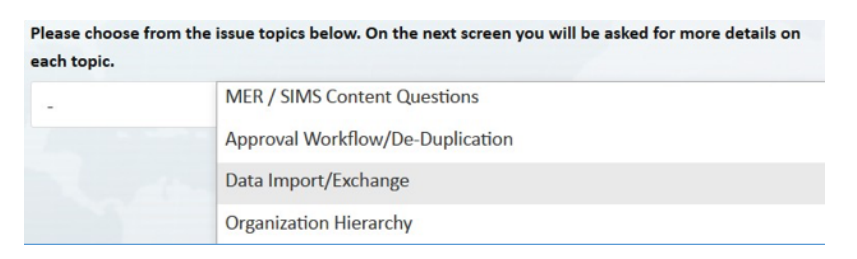

4. After selecting "Data Import/Exchange," additional questions will appear. Answer them accordingly, and be sure to complete the mandatory fields or the request cannot be submitted. Under "Description," indicate the plan for importing data into DATIM and include a screenshot of the output from the DEV-DE environment, which shows that the data were able to be imported with no conflicts reported from the server and the outputs from running the validation scripts on the import file.

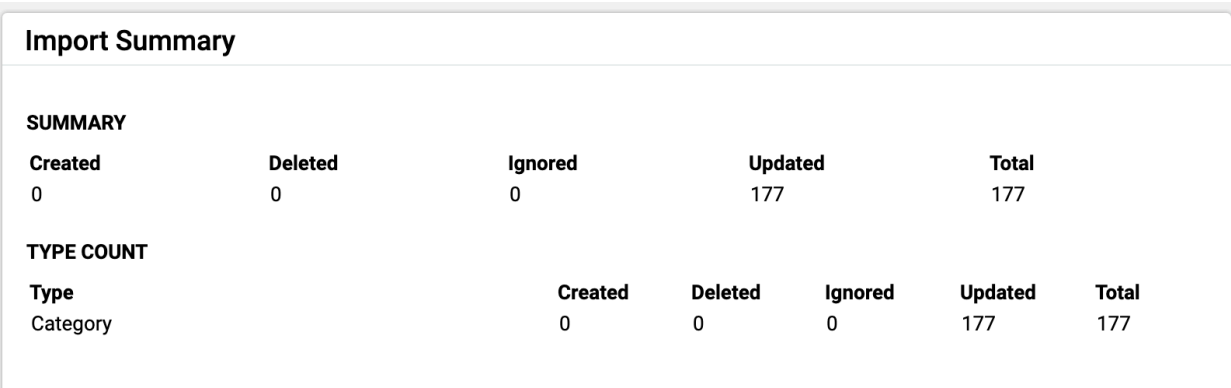

5. Click on "Submit" when ready to send your request to DATIM Support.

#### **10.2 SIMS Data Import into DATIM (Performed Exclusively by the DATIM Support Team)**

Upon receiving your submission through the submitted DATIM support ticket, the DATIM Support Team will follow these steps:

- 1. Test and validate the submitted SIMS data file using the same R Scripts and server (DEV-DE). If any issues are detected, the file **will not** be imported.
	- a. The agency will be notified of testing validation issues and will need to take corrective action to address validation issues flagged by the DATIM Support Team.
	- b. After the agency has corrected these issues, it will need to repeat the above process with the newly corrected import file (i.e., revalidate, retest, and resubmit).
- 2. After all validation and testing issues have been verified as fixed by the DATIM Support Team, the file will be ready for import into DATIM production. The import into DATIM production will be performed by the DATIM Support Team, which will provide the agency with a timeline for when the file will be imported into DATIM production.
- 3. Upon receipt of approval from the S/GAC Team Lead, the DATIM Support Team will import the SIMS data file into DATIM.
- 4. The DATIM Support Team will inform the agency and provide import feedback after the import is complete and proceed to close the support ticket.

# **11 DATIM's Policy and Process for Managing Organizational Hierarchy Changes**

DATIM has established a policy and process for handing organizational hierarchy changes. These types of changes originate from requests submitted by a country's site administrator. The DATIM organizational hierarchy change policy requires getting approval from each country's PEPFAR Program Manager and informing the PEPFAR Chair and Country Lead in a DATIM Support Ticket before these changes can be completed in DATIM. Organizational hierarchy changes can include the following site operations in DATIM:

- Adding sites
- Relocating or merging sites
- Deleting sites
- Renaming, editing, or updating sites

Note that adding and editing of existing sites (such as changing a name, code, or coordinates, but not relocating, deleting, or merging) can also be done by country site administrators without explicit notification to DATIM team.

Details of the policies and process steps associated with each type of organizational hierarchy change are available on DATIM support page (https://datim.zendesk.com/hc/en-us/articles/211856726- Organization-Hierarchy-Templates), including templates and instructions on how to request these changes. A valid DATIM login is required to access this page.

Only deletion and relocation operations have a significant impact on existing SIMS assessments associated with the sites already in DATIM. These are handled as per the organizational hierarchy policy and process, as described in the sections that follow.

#### **11.1 Deleting Sites**

It should be noted that sites cannot be deleted from DATIM if they have SIMS or MER data associated with them. If the DATIM Support Team receives a request to perform a site deletion, the team will investigate whether there are existing data associated with the site marked for deletion. If data are associated with the site, the DATIM Support Team will notify the country site administrator to move the data to an appropriate site (i.e., a Receptor site) and then perform the processes outlined for site relocation prior to deleting the site. After the data have been relocated to the Receptor site and no data exist at that site, the site will be deleted from DATIM.

#### **11.2 Relocating or Merging sites**

These two site operations can only be performed by the DATIM Support Team; technically, however, SIMS data cannot be merged because SIMS data are assessment data collected on a daily basis, unlike MER data, which are aggregate data. After the DATIM Support Team receives a request to perform a site relocation, the SIMS assessment data are moved to the Receptor site. For most relocation requests, the SIMS assessment moves to the Receptor site seamlessly. In very rare cases, however, a collision may

occur, which happens if the assessment being moved to the Receptor site has the same period and funding mechanism as an already existing SIMS assessment already associated with the Receptor site. In the event of a collision, the DATIM Support Team will communicate inform the country team of remediation steps that will be taken to avoid a collision, and will then complete the relocation of the SIMS assessment. To remediate a collision, the DATIM Support Team applies an offset value to the period, typically by moving it one day over for the assessment being moved, thus resolving the collision and allowing for the move to the Receptor site to be completed.

#### **11.3 Communicating Organizational Hierarchy Changes to Agency Stakeholders**

The DATIM Support Team communicates on a weekly basis via email (see sample email below) to all SIMS agency points of contact detailing the organizational hierarchy changes that have been completed in DATIM.

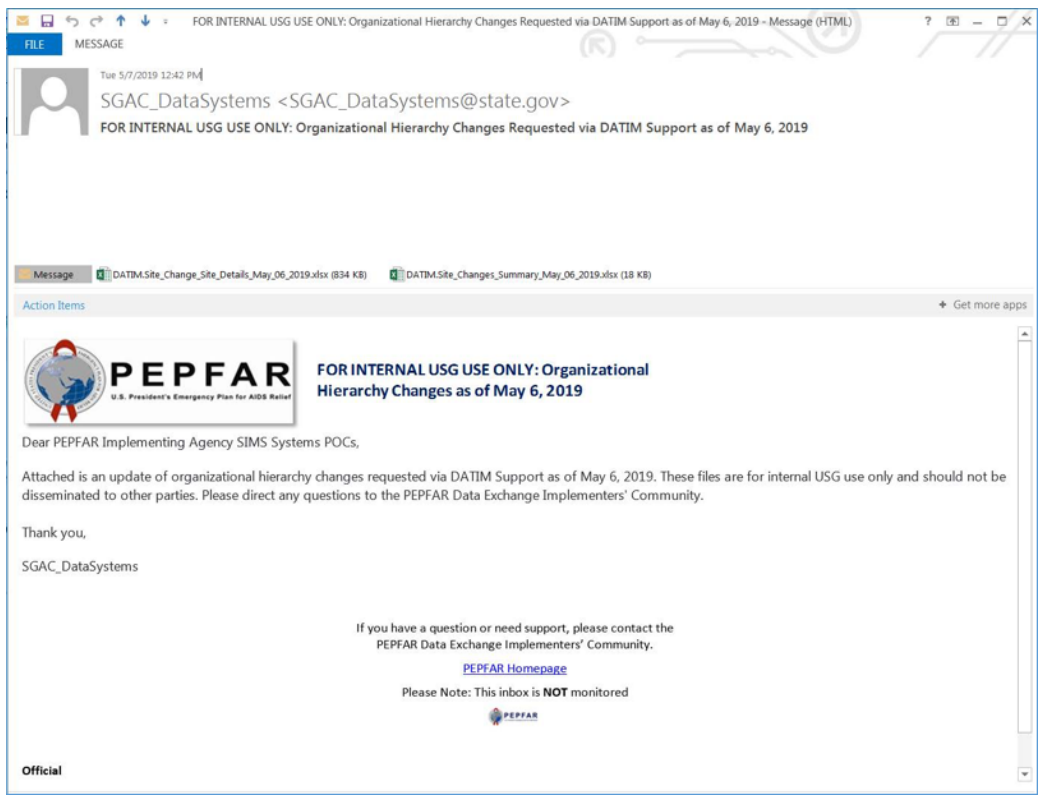

### **12 Resources**

Several reference and guidance materials further explaining DATIM data imports are available on the DATIM Support page under the **Data Import and Exchange page**, including detailed guidance on how to download and use the R Script.

SIMS stakeholders are also encouraged to participate in the PEPFAR Data Exchange Implementer Community call. The PEPFAR Data Exchange Implementer Community page contains details on upcoming call dates and agenda items, previous call recordings and notes, and call-in details, as well as information on how to sign up for the PEPAR Data Exchange listserv.

Participating agencies are also encouraged to document the processes undertaken and resources used in the data import effort to help drive knowledge sharing, lessons learned, and process improvements. This may include the following:

- Structured coordination of importing efforts
- Resources for the process (time, expertise, human)
- Documentation for data mapping, instructions, or rationale for mapping
- Process for test file creation
- Data import test plan and results
- Long-term data import/exchange strategy for phased implementation
- Ongoing documentation of challenges and lessons learned

Consider time for corrective action, planning, and updating these processes, as they are considered iterative. The documents created and used by the participating agencies can be leveraged and serve as great resources for others. Agencies with well-documented and set processes should consider sharing their resources.